# **March 2018 Carrier**® eDesign Software **Page 1 of 2 Building System Optimizer 1.60 Release Sheet**

*Building System Optimizer 1.60 replaces 1.50* 

### **UPDATE DESCRIPTION**

Building System Optimizer 1.60 includes the following changes:

- 1. Project Preferences:
	- a. Added ability to specify the energy standard for the project, with options for ASHRAE Standard 90.1editions 2004, 2007, 2010, and 2013.
	- b. Added a ventilation standard option for ASHRAE Standard 62.1-2016.
- 2. Building Modeling
	- a. Wall, roof, and window options and lighting power density defaults vary based on the energy standard specified for the project.
	- b. Added space usage type and ventilation requirements for ASHRAE Standard 62.1-2016.
- 3. HVAC System Modeling
	- a. Updated the sizing procedures for terminal reheat coils in VAV and CAV systems.
- 4. Utility Rate Modeling
	- a. Updated Energy Information Administration (EIA) utility price defaults to use the latest published data.
- 5. Problem Fixes
	- a. Corrected three problems which existed in 1.50.

For further details, see the **BSO** new features guide and the "What's New" section of the BSO help system.

### **INSTALLATION PROCEDURES**

To install Building System Optimizer please use the procedures listed below. When installing to a network server, please refer to the document [Installing and Operating Carrier Software on Networks.](https://www.shareddocs.com/hvac/docs/1004/public/04/e20s-network-primer.pdf)

#### *Prerequisites:*

- Computer requirements: Windows 7, Windows 8, or Windows 10
- You received e-mails from Carrier containing installation instructions.

#### *Installation procedure:*

- Close all other programs that are currently running.
- If you do not already have Carrier X Builder installed on your computer, use the download link and instructions in the e-mail to install the software.
- Use the download link and instructions in the e-mail to download and launch installation of BSO.
- During installation, you will be required to enter the customer number and access code provided in the e-mail. The access code is specific to your company and this version of the software.

#### *To Run Building System Optimizer:*

- From the Start menu choose the "Programs" or "Apps" menu.
- Choose Carrier E-CAT and E20-II Programs group > Building System Optimizer 1.60.

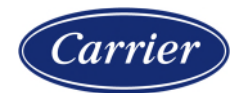

### **March 2018 Carrier**® eDesign Software **Page 2 of 2 Building System Optimizer 1.60 Release Sheet**

# **PREVIOUS VERSION INFORMATION**

- 1. BSO 1.60 will not replace earlier BSO versions; they can be used simultaneously.
- 2. Data from earlier BSO versions can be converted for use in BSO 1.60 using the "Convert BSO 1.x Data" option on the Project menu. Data can be converted from an active project or an archive file. See help system for details.

# **PROGRAM DOCUMENTATION**

The *Building System Optimizer User's Manual* is installed with BSO in PDF format. It can be displayed using an option on the Help menu. This manual includes an overview, tutorials, example problems and application advice.

The program's help system provides complete documentation for the program. This includes detailed discussions of program inputs, reports, and calculation procedures. The help system can be launched from the Help Menu, the Help button on the program toolbar, and by pressing the [F1] key.

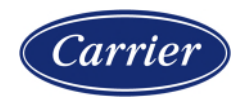